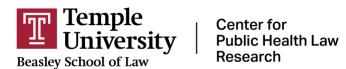

# How to Add a Question to the Workbench

1. LOGIN IN TO ADMIN.LAWATLAS.ORG/LOGIN

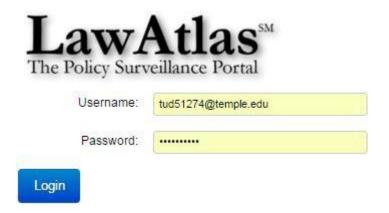

2. FIND YOUR DATASET ON THE LIST AND CLICK "EDIT DATASET"

### Welcome to the Workbench

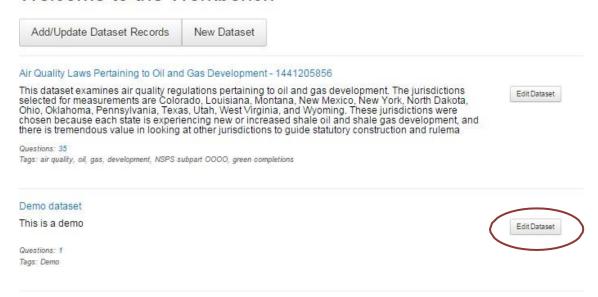

## 3. CLICK "ADD QUESTION"

## Demo dataset

| Created Thursday, December 17, 2015      |
|------------------------------------------|
| This is a demo                           |
| ● Dataset Actions ▼                      |
| Questions                                |
| There are no questions for this dataset. |
| Add Question                             |

### 4. FILL OUT THE QUESTION FORM

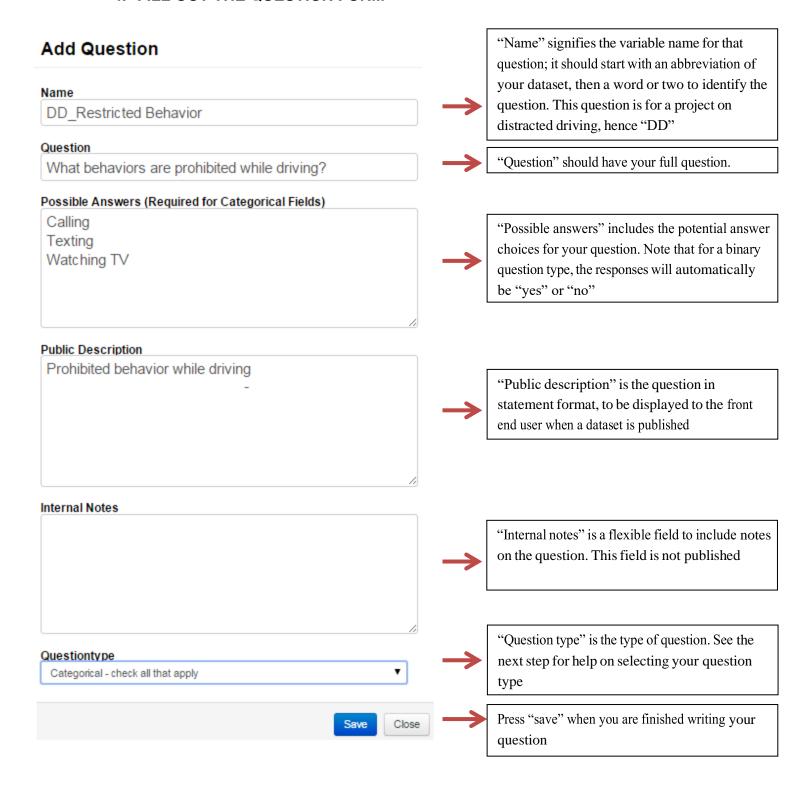

#### 5. CHOOSE YOUR QUESTION TYPE

Below is an explanation of the most popular question types:

- **Text field** allows text entry for the response
- Binary-mutually exclusive is for a yes or no question
- Categorical-mutually exclusive is for a question with two or more answer choices, where you would only select one of the answers
  - Example: What is the penalty?
    - **\$100, \$200, or \$300**
- Categorical-check all that apply is for a question with two or more answer choices, where you would be able to select multiple answers
  - o **Example:** What behaviors are prohibited while driving?
    - Calling, Texting or Watching TV

#### 6. LAYER YOUR QUESTIONS

Your question can be in one of three layers. A parent question is the first layer, and is the default later. When a parent question is answered affirmatively, child and grandchild questions (the second and third layers) allow for queries which provide more details on the parent question.

For example, a parent question could be, "Is there a law regulating distracted driving in this jurisdiction?" If the coder answers yes to this question, a child question would be, "What behaviors are prohibited while driving?" The parent question is typically broader, while the child question asks for more detail.

To add a child question, click on the gear on the right side of the questions, and click "Add Child"

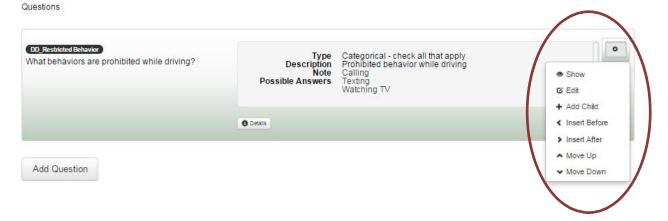

You can change a question's layer be left clicking the question box and dragging it to the right or the left. When you change a question's order, click "Save Changes" near the top of the screen.

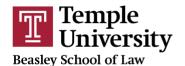

Center for Public Health Law Research

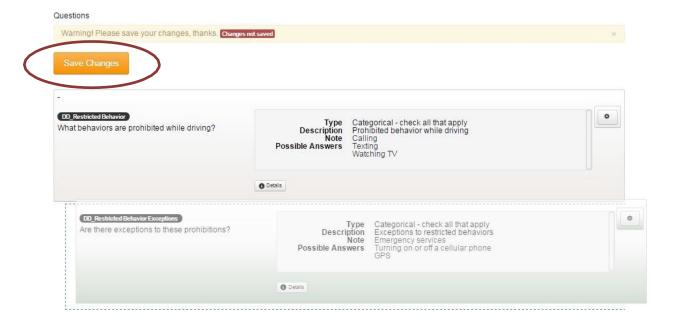

7. TO UPDATE A DATASET WITH YOUR NEW QUESTIONS, CLICK ON "DATASET ACTIONS" AT THE TOP OF THE SCREEN, AND CLICK "STAGE DATASET"

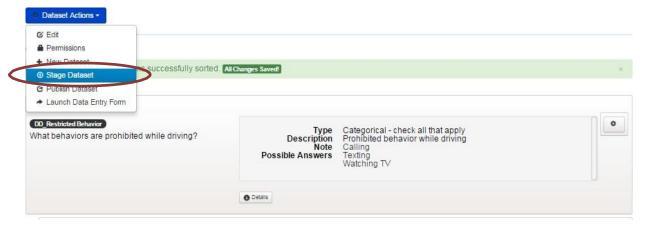

8. YOU ARE NOW READY TO CODE YOUR QUESTIONS!